# SharePoint Connector – Setup and Configuration

Tarun Aggarwal | Lead Software Engineer

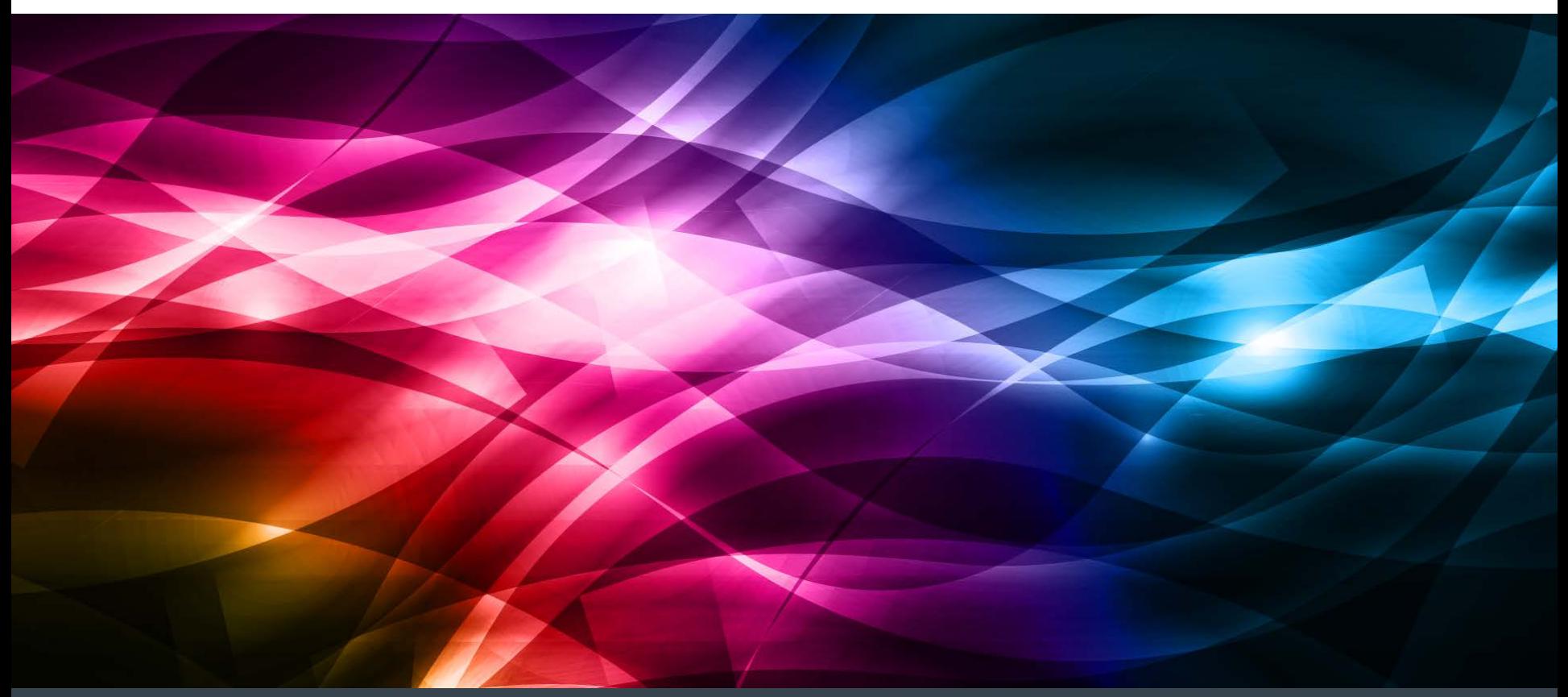

#### **Contents**

- **Introduction to SharePoint Connector**
- Authentication Types
- **Installation & Configuration**
- Capabilities
- Demo
- References

## SharePoint Connector - JCR Connector for Microsoft SharePoint

- Enables AEM applications to access content that resides in proprietary repositories in a standardized manner (JCR API)
- Designed to map content (metadata, documents, etc.) and content services (like search).

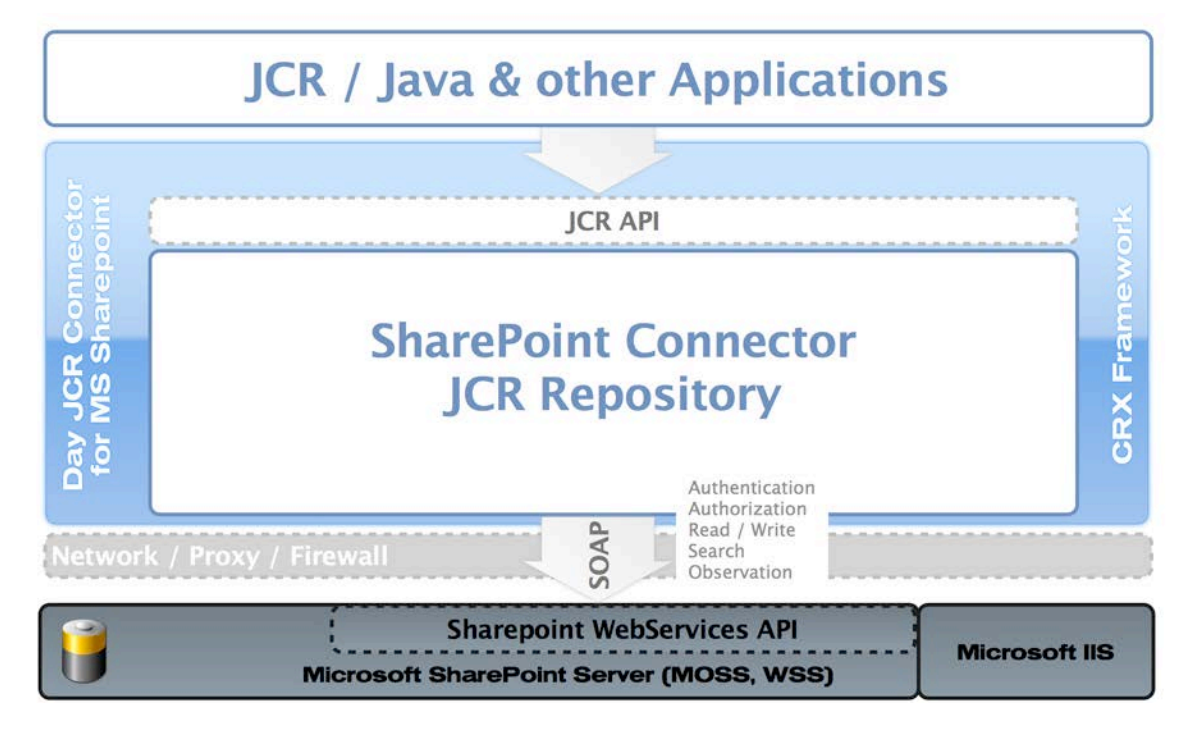

 The CRX provides Virtual Repository technology that allows SharePoint repository to be connected, **enabling access to the live data** as they would have been stored in a native JCR from the start.

#### SharePoint Connector – Requests Flow

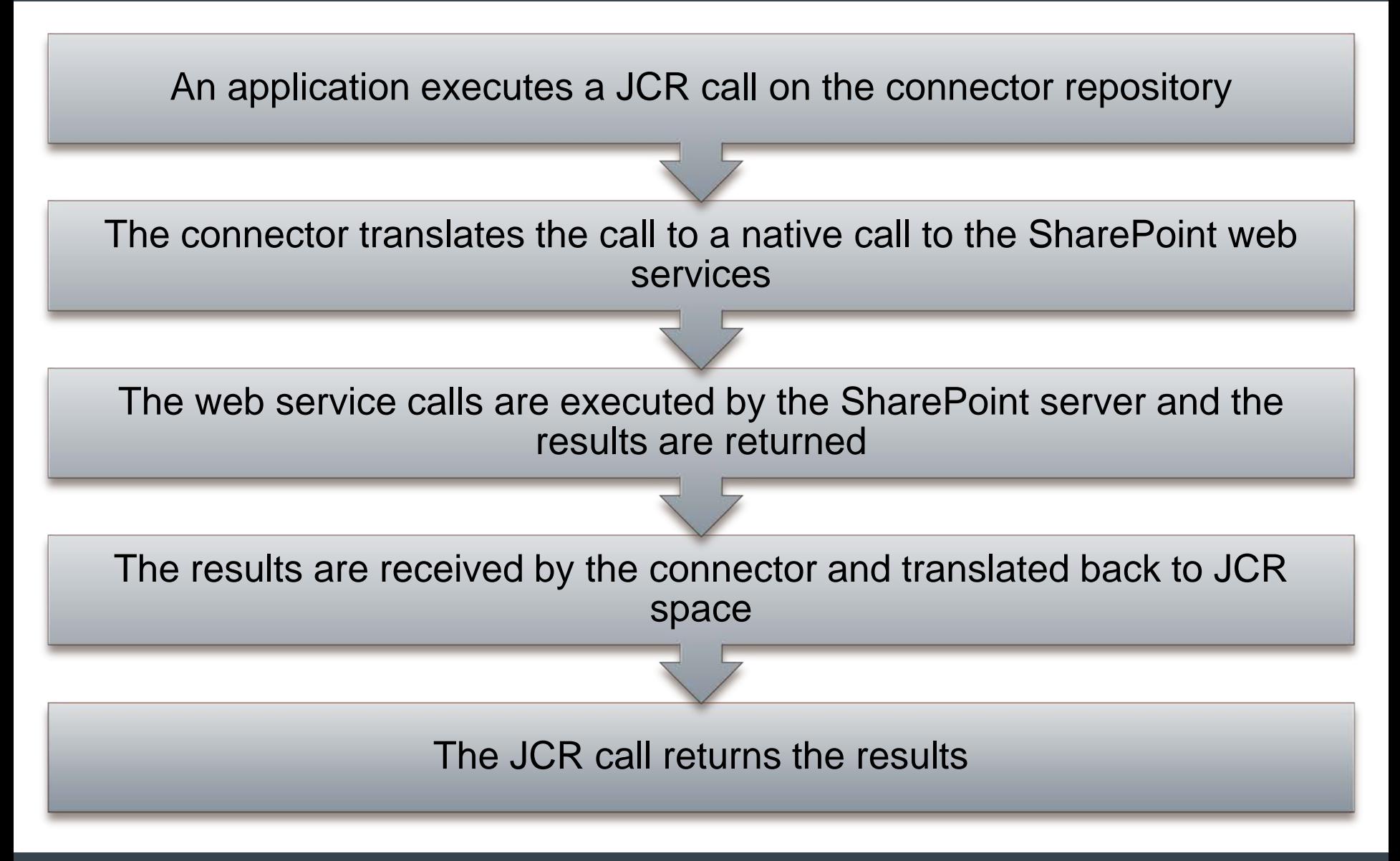

- SharePoint supports a variety of authentication methods for different authentication types.
- With CQ 5.6.0, we support the following authentication types:
	- **Windows (Basic Authentication)**

It takes advantage of the existing Windows authentication provider (AD DS) to validate the credentials of connecting clients. The credentials of the users are sent with every request, to the server, for authentication.

#### **Forms-based Authentication (NTLM - Token Based)**

Forms-based authentication validates users based on credentials that users type in a logon form (typically a web page). The system issues a token for authenticated requests that contains a key for reestablishing the identity for subsequent requests.

- **CQ:** v 5.6.0 / 5.6.1
- **SharePoint:** v 2010 / 2013 installed with SharePoint Web Services available via network
- A URL to a SharePoint server (URL of Site collection http://servername:port)
- SharePoint Connector Package (will be available from Package share)
- User credentials and permissions for CRX and SharePoint repositories

#### Creating a SharePoint Web Application

Create New Web App

**SUBAS INTERVALUITEARUARE**N the Microsoft SharePoint Foundation application.

If you select an existing IIS web site, that web site must exist on all servers in the farm and have the same name, or this action will not succeed.

If you opt to create a new IIS web site, it will be automatically created on all servers in the farm. If an IIS setting that you wish to change is not shown here. you can use this option to create the basic site, then update it using the standard IIS tools.

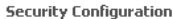

If you choose to use Secure Sockets Laver (SSL), you must add the certificate on each server using the IIS administration tools. Until this is done, the web application will be inaccessible from this IIS web site.

#### **Claims Authentication** Types

Choose the type of authentication you want to use for this zone.

Negotiate (Kerberos) is the recommended security configuration to use with Windows authentication. If this option is selected and Kerberos is not configured. NTLM will be used. For Kerberos, the application pool account needs to be Network Service or an account that has been configured by the domain administrator. NTLM authentication will work with any application pool account and with the default domain

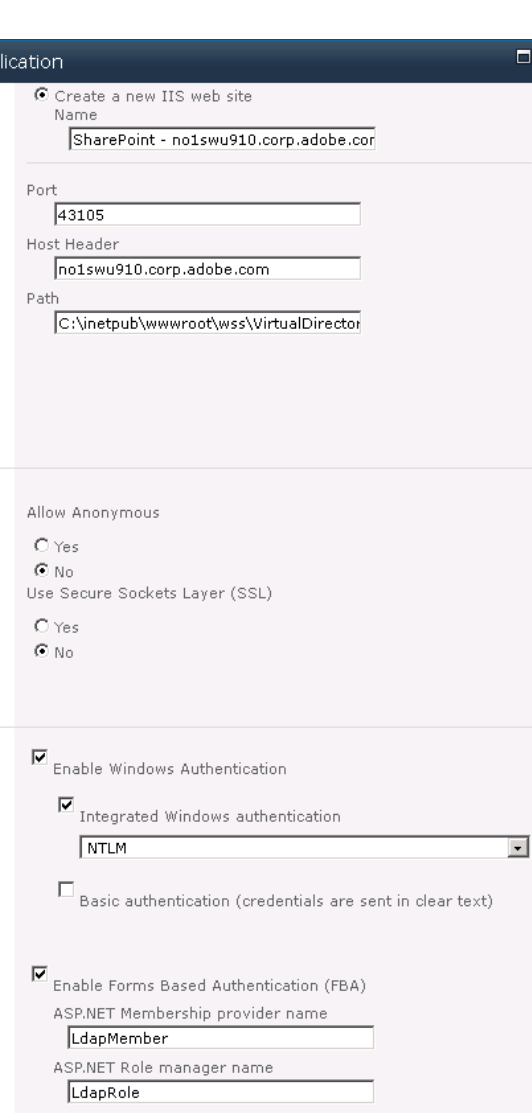

#### **Application Created**

The Microsoft SharePoint Foundation Web application has been created.

If this is the first time that you have used this application pool with a SharePoint Web application, you must wait until the Internet Information Services (IIS) Web site has been created on all servers. By default, no new SharePoint site collections are created with the Web application. If you have just created a Forms Based Authentication (FBA) Web application, then before creating a new site collection, you will need to perform some additional configuration steps.

#### Learn about how to configure a Web application for FBA.

Once you are finished, to create a new site collection, go to the Create Site Collection page.

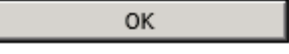

#### Creating a SharePoint Site Collection

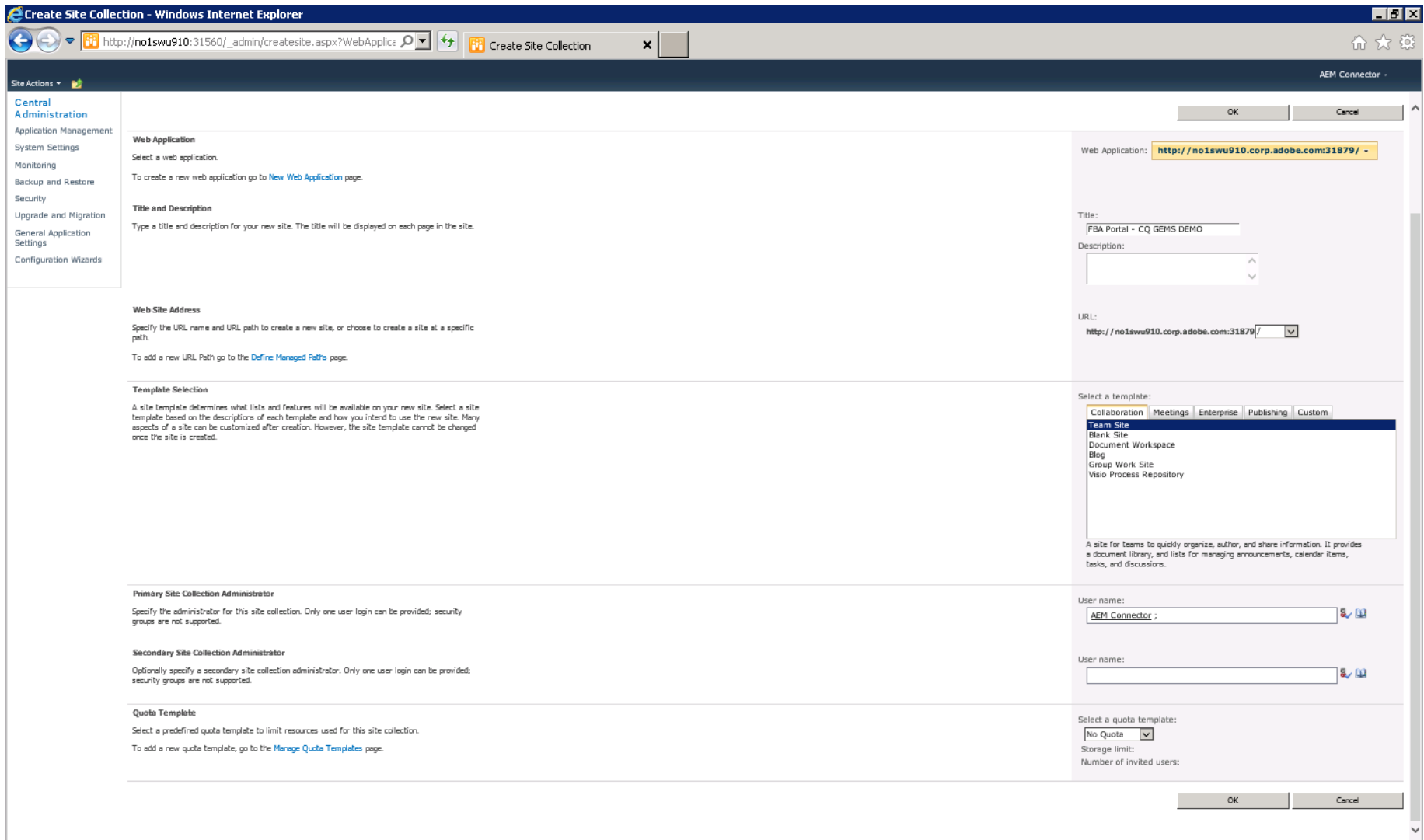

K Adobe

## Adding the User Policy

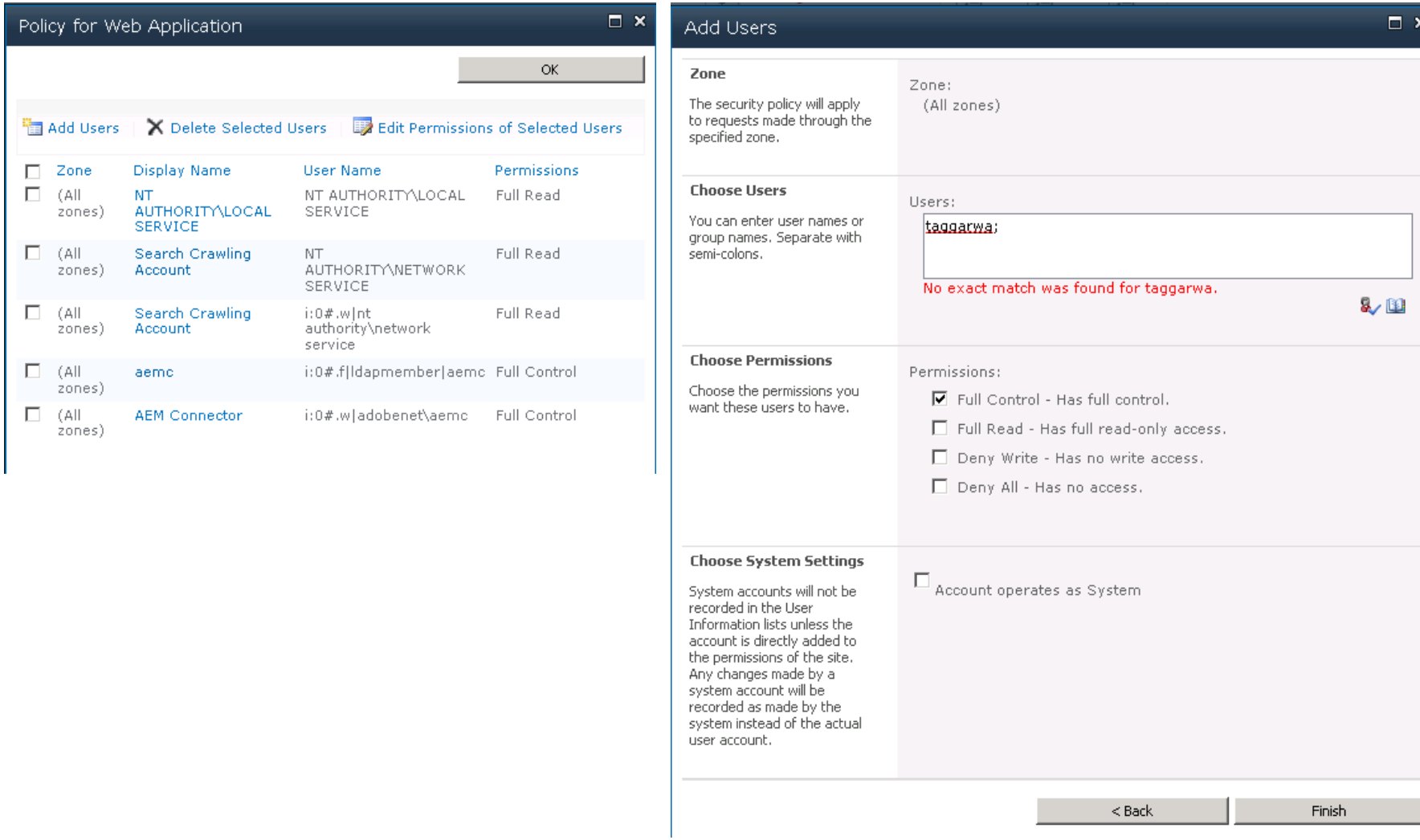

### SharePoint Connector – Get Started

- 1. Start the CQ
- 2. Download the connector from Package Share.
- 3. Install the connector package from Package Manager
- 4. Configure the connector options

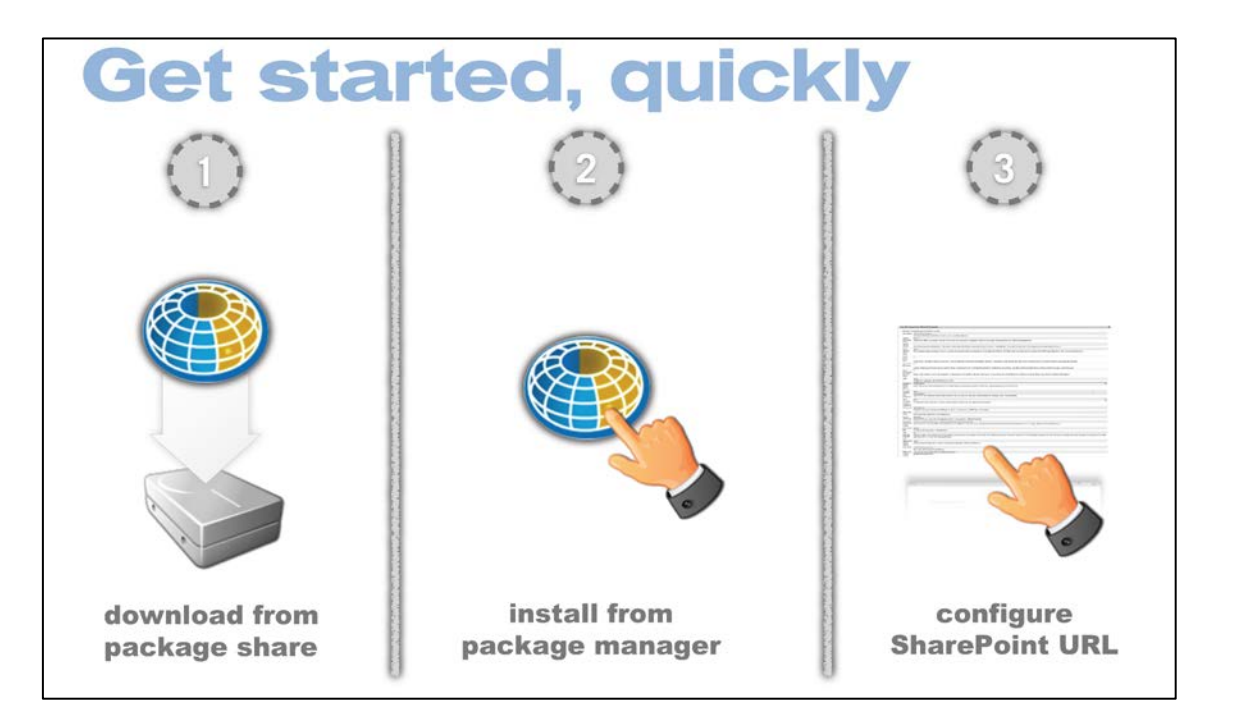

5. Login into Content Explorer and check that your SharePoint instance is mounted

#### SharePoint Connector – Configuration

#### Day JCR Connector for Microsoft Sharepoint Exposes Microsoft Sharepoint content to via JCR Workspaces default=http://localhost Workspace definitions in the form <name> = <url>. (workspaceNames) Default default Workspace Name of the default workspace. Required if more than one workspace is configured. Defaults to the single workspace otherwise. (defaultWorkspaceName) Name Default Domain The domain name for authentication. This value is used unless the domain is specified at login in the form 'user@domain'. If not set, the host part of the Sharepoint url is used. (defaultDomain) Query 1000 Maximal The maximum number of results to return in search. Corresponds to the count element in Sharepoint's QueryPacket. See http://msdn.microsoft.com/en-us/library/ms409102.aspx Defaults to 1000. (queryMaxResultCount) Result Count Query  $\Box$ Ignore **Noise** Noise words in the search results are ignored if true. Corresponds to the IgnoreAllNoiseQuery element in Sharepoint's QueryPacket. See http://msdn.microsoft.com/en-us/library/ms455211.aspx (queryIgnoreNoise) **Query Trim**  $\Box$ Duplicates Enables collapsing of duplicate results in search if true. Corresponds to the TrimDuplicates element in Sharepoint's QueryPacket. See http://msdn.microsoft.com/en-us/library/ms457559.aspx. (queryTrimDups) Query  $\Box$ **Include Non Full Text** Items whose content is not full text indexed by Sharepoint are not included in the result set if true. For such items only the NodeId of its containing list can be determined. (queryIncludeNonFulltextItems) Items LCID 1033 Sharepoint's Language Code Identifier (LCID). (Icid) Sharepoint **MOSS Search**  $\ddot{\phantom{1}}$ Server Either WSS search service (spsearch.asmx) or MOSS search service (search.asmx) or DETECT for auto detection (searchServiceVersion) Search Service Managed sites paths for managedpath1 site Used to filter out unmounted search result contents from sub sites. See Sharepoint documentation for Managed Paths. (managedPaths) collections Ouerv KQL  $\checkmark$ Language For Sharepoint 2007, use SQL. For higher version (2010 and 2013) use KQL. (searchQueryLanguage) to query Sharepoint MIME types log=text/plain Mapping of file name extension to MIME type in the form <extension> = <MIME type>, (mimeMap) Observable paths Paths supporting observation (observablePaths) Default text/plain MIME Type Default MIME type. Used when no mapping exists for a file extension. (defaultMimeType) Sharepoint com.day.crx.spi.sharepoint.security.WindowsAuthenticationConnectionFactory Connection Name to look up a SharepointConnectionFactory service. Defaults to com.day.crx.spi.sharepoint.security.WindowsAuthenticationConnectionFactory if left empty. (sharepointConnectionFactory) Factory Item Cache 50000 Size Size of the JCR item cache. (itemCacheSize) LIKE 64 predicate Maximal number of characters the LIKE predicate (Sharepoint query) can handle. Currently the limit is 64 characters. For JCR queries resulting in LIKE predicates exceeding this limit, the query is rewritten and a post proc character side. Set to 0 for no limit. (likePredicateCharLimit) limit Observation 2000 polling Polling interval for observation events in milliseconds. Defaults to 20000. (pollTimeout) interval **JNDI Name** crx2sharepoint.repository JNDI name of the repository (jndiName) **JNDI Initial** com.day.util.indi.provider.MemoryInitialContextFactory Context (jndiInitialContextFactory) Factory

#### SharePoint Connector – Configuring Users

We need to create users in CQ with the same credentials recognized by the SharePoint server:

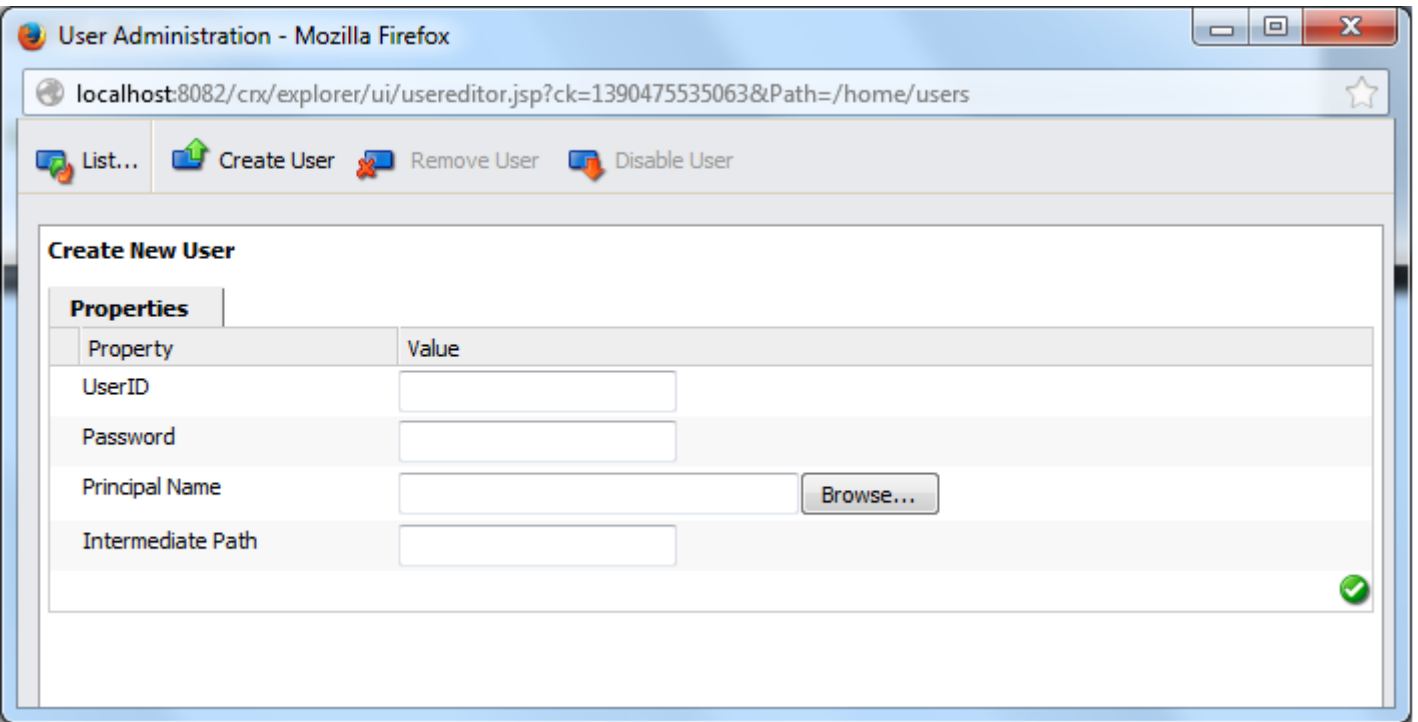

### SharePoint Connector – Verify that the setup works

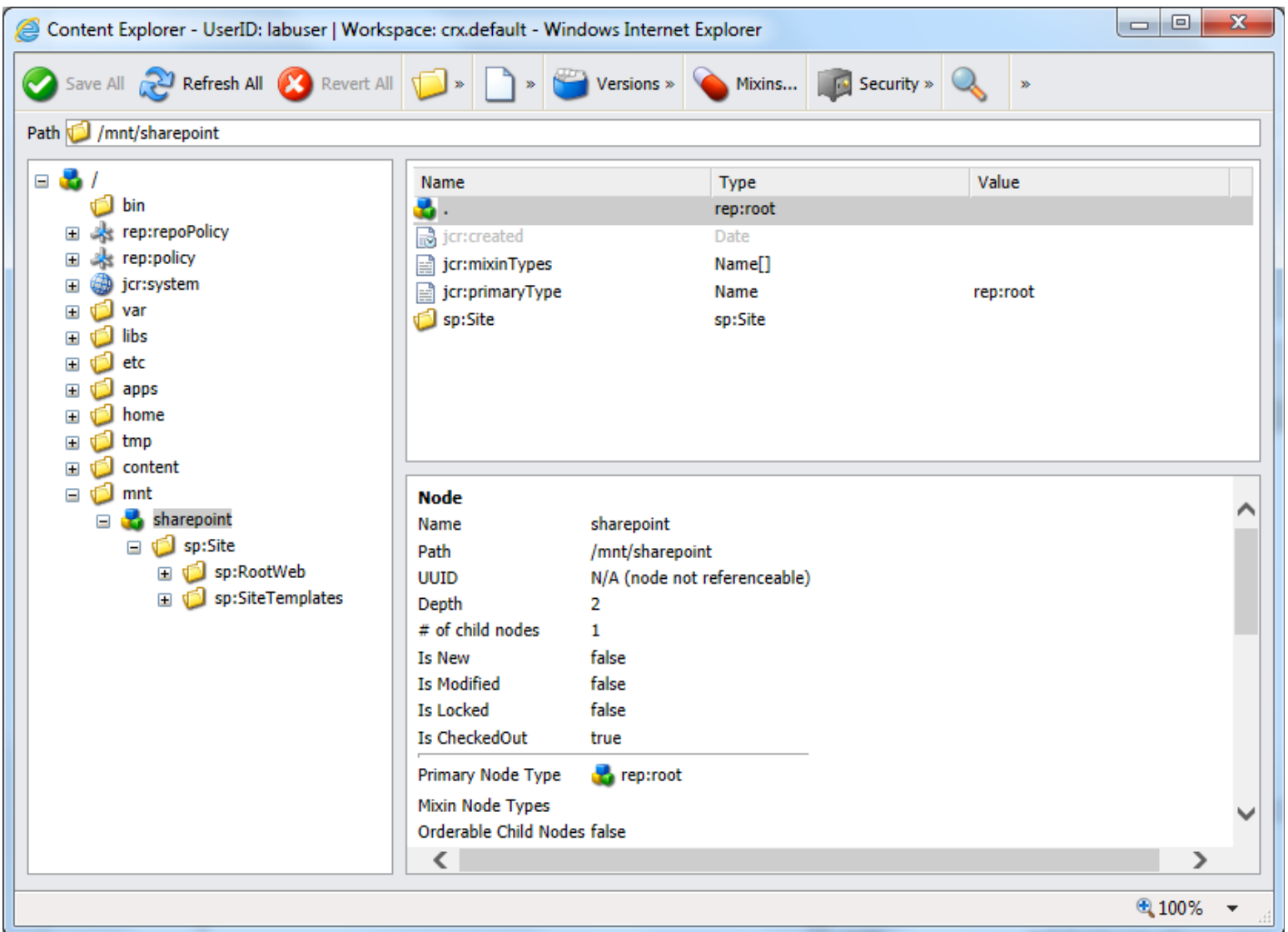

#### SharePoint Connector - Capabilities & Demo

- Read content and metadata from SharePoint
- Writing files and folders to the SharePoint document libraries
- Executing queries against the SharePoint repository
- Respecting SharePoint security settings for accessed content
- Content Integration using Content Finder
- Utilizing AEM components like External Resource to display SharePoint Announcements etc.
- DAM Asset Synchronization

#### SharePoint Connector – Release Plan

- Scheduled for  $15<sup>th</sup>$  Feb 2014 with CQ 5.6.0 & 5.6.1
- Known Issues:
	- Sub Sites Search
	- SAML Authentication
- **SharePoint Connector 2.0 Documentation** <http://dev.day.com/docs/en/crx/connectors/sharepoint/current.html>
- **Authentication overview for SharePoint** <http://technet.microsoft.com/en-us/library/jj219571.aspx>
- **Create a web application in SharePoint** <http://technet.microsoft.com/en-us/library/cc261875.aspx>
- **CRX Virtual Repository**

[http://dev.day.com/content/docs/en/crx/current/administering/virtual\\_repos](http://dev.day.com/content/docs/en/crx/current/administering/virtual_repository.html) [itory.html](http://dev.day.com/content/docs/en/crx/current/administering/virtual_repository.html)

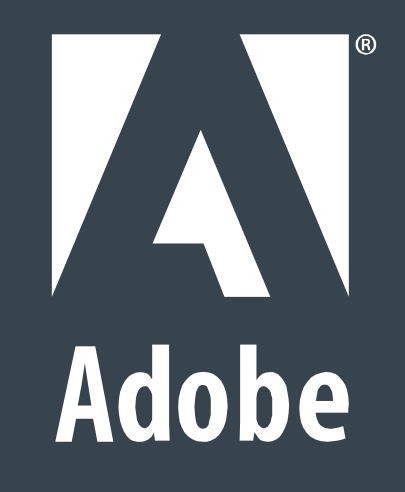